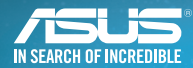

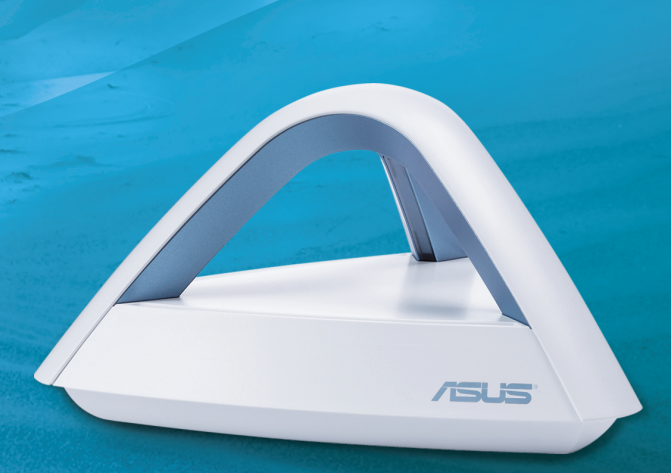

# Lyra Trio 型号 : MAP-AC1750

## Lyra Trio **National Trio 大陆** 快速使用指南

扫 码 安 装 iOS 客戶端

简便深刻

方法 **1** 通过**App**

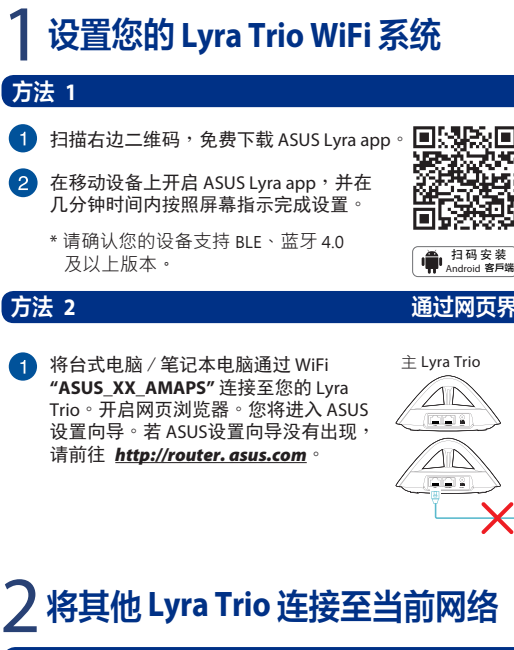

## 万法 2 **2** 通过网页界面 (**Web GUI** )

将台式电脑 / 笔记本电脑通过 WiFi **"ASUS\_XX\_AMAPS"** 连接至您的 Lyra Trio 。开启网页浏览器 。您将进入 ASUS 设置向导。若 ASUS设置向导没有出现, 请前往 *http://router. asus.com* 。

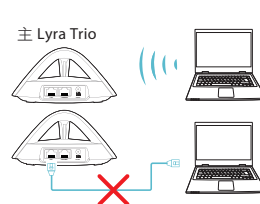

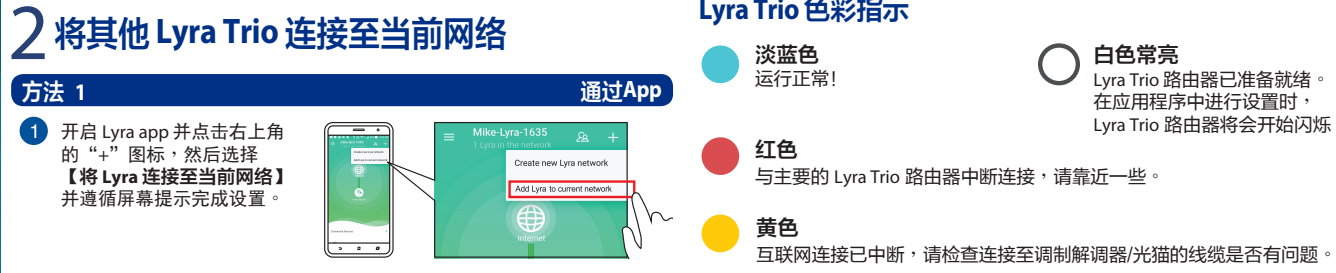

# 2 将其他 **Lyra Trio** 连接至当前网络

## **2** 通过配对按钮

- 。■长头改回 国内头击回 在主 Lyra Trio 上按下【配对】按钮直至 LED 指示灯变为绿色闪烁。
	- 在第二个 Lyra Trio 上按下【**配对**】按钮直至 LED 指示灯变为绿色闪烁,然 后指示灯转为淡蓝色,表示配对已完成。

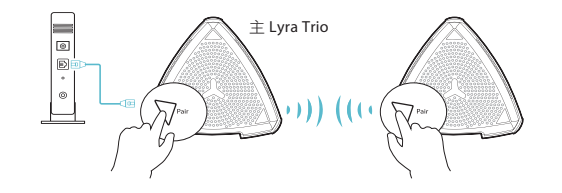

\* 配对功能仅在主 Lyra Trio 设备连接至调制解调器/光猫时运行。 \* 通过网页界面 (Web GUI)设置路由器时,请使用配对按钮为主 Lyra Trio 及 其他 Lyra Trio 路由器进行配对。

## **Lyra Trio** 色彩指示

方法 2

白色常亮 Lyra Trio 路由器已准备就绪 。 在应用程序中进行设置时 , Lyra Trio 路由器将会开始闪烁

## 产品中有害物质的名称及含量 部件名称 有害物質 铅 (Pb) 汞 (Hg) 镉 (Cd) 六价铬 (Cr(VI)) 多溴联苯 (PBB) 多溴二苯醚 (PBDE) 印刷电路板及电子组件 X O O O O O 结构组件 (金属 /塑料 ) O O O O O O 其他组件(如天线 /指示灯 /连接线) O O O O O O 其他及其配件(如电源供应器) X O O O O O 本表格依据SJ/T 11364的规定编制

O: 表示该有害物质在该部件所有均质材料中的含量均在GB/T 26572规定的限量要求 下。

害物质至少在该部件的某一均质材料中的含量超出GB/T 26572规定的限! 要求,然该部件仍符合欧盟指令2011/65/EU的规范。

备注: 此产品所标示之环保使用期限,系指在一般正常使用状况下。

电子电气产品有害物质限制使用标识:图中之数字为产品之环保使用期限。 仅指电子电气产品中含有的有害物质不致发生外泄或突变,从而对环境造成 。<br>污染或对人身、财产法成严重损害的期限

智慧网状分布式路由系统 天琴座系列

欢迎使用家用智能 WIFI 。 实现家庭网络全覆盖 。

 $\sim$   $\sim$